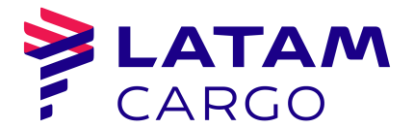

#### **JUNTA EXTRAORDINARIA DE ACCIONISTAS DICIEMBRE 2021 LAN CARGO S.A.**

Sociedad Anónima Cerrada

(Inscripción de Fs. 5611 N°2420 del Registro Comercio Santiago del año 1970)

# **INSTRUCTIVO DE PARTICIPACIÓN REMOTA**

Conforme ha sido informado en la citación remitida a los accionistas y en los avisos publicados en el diario "La Tercera" de Santiago, el Directorio de Lan Cargo S.A. (la "Sociedad" o la "Compañía") aprobó la implementación y utilización de medios tecnológicos como mecanismo único y exclusivo para participar y votar a distancia en la Junta Extraordinaria de Accionistas de la Sociedad a celebrarse el jueves 9 de diciembre de 2021 a las 10:00 horas (la "Junta"). Dichos medios tecnológicos garantizarán la identidad de quienes participen en la Junta y cautelarán el principio de simultaneidad o secreto de las votaciones que se efectúen en la misma.

## **I. ¿CUÁNDO Y CÓMO REALIZAR LA ACREDITACIÓN PREVIA A LA JUNTA?**

Para la participación en la Junta de forma remota, los señores accionistas deberán enviar desde el día lunes 29 de noviembre de 2021 y hasta las 16:00 horas<sup>1</sup> del día miércoles 7 de diciembre de 2021, un correo electrónico a la casilla [juntaslatam@latam.com,](mailto:juntaslatam@latam.com) manifestando su interés en participar en la Junta y adjuntando los siguientes antecedentes:

#### **1) Tratándose de accionistas que sean personas naturales y actúan por sí mismas:**

- a) Copia por ambos lados de la cédula de identidad o pasaporte vigente del accionista; y
- b) El Formulario de Solicitud de Participación, debidamente firmado, que se encuentra disponible en el link del sitio web de la matriz de la Sociedad, LATAM Airlines Group S.A. (la "Matriz de la Sociedad"), [https://latamairlines.gcs-web.com/es/news-releases/news-release](https://latamairlines.gcs-web.com/es/news-releases/news-release-details/junta-extraordinaria-de-accionistas-lan-cargo)[details/junta-extraordinaria-de-accionistas-lan-cargo.](https://latamairlines.gcs-web.com/es/news-releases/news-release-details/junta-extraordinaria-de-accionistas-lan-cargo)

#### **2) En caso de accionistas que sean personas naturales, pero que actuarán por medio de representante:**

 $\overline{a}$ 

<sup>1</sup> Se pide a los señores accionistas que envíen los antecedentes solicitados con anticipación, para no generar atrasos y posibilitar así la celebración de la Junta. De tener algún inconveniente, se ruega contactar a la Compañía con la debida antelación, para tomar las medidas que estén al alcance, tomando en cuenta que la participación a una Junta de Accionistas en forma virtual exige, por los sistemas disponibles, altos estándares de cumplimiento.

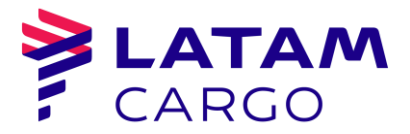

- a) Copia por ambos lados de la cédula de identidad o pasaporte vigente del accionista y del representante que actuará en la Junta;
- b) El poder para comparecer en la Junta<sup>2</sup>; y
- c) El Formulario de Solicitud de Participación, debidamente firmado, que se encuentra disponible en el link del sitio web de la Matriz de la Sociedad, [https://latamairlines.gcs-web.com/es/news-releases/news-release](https://latamairlines.gcs-web.com/es/news-releases/news-release-details/junta-extraordinaria-de-accionistas-lan-cargo)[details/junta-extraordinaria-de-accionistas-lan-cargo.](https://latamairlines.gcs-web.com/es/news-releases/news-release-details/junta-extraordinaria-de-accionistas-lan-cargo)

#### **3) En caso de accionistas que sean personas jurídicas, pero que actuarán por medio de representante:**

- a) Copia por ambos lados de la cédula de identidad o pasaporte vigente, de:
	- i. el o los representantes legales de la persona jurídica con facultades de delegar su representación para la participación en la Junta; y
	- ii. el representante que participará en la Junta en representación del accionista persona jurídica;
- b) Escritura de personería vigente de los representantes legales de la persona jurídica (accionista), en copia notarial con firma electrónica avanzada, a menos que los representantes se encuentren debidamente registrados en la Compañía;
- c) El poder para comparecer en la Junta $3$ ; y

 $\overline{a}$ 

d) El Formulario de Solicitud de Participación, debidamente firmado, que se encuentra disponible en el link del sitio web de la Matriz de la Sociedad, [https://latamairlines.gcs-web.com/es/news-releases/news-release](https://latamairlines.gcs-web.com/es/news-releases/news-release-details/junta-extraordinaria-de-accionistas-lan-cargo)[details/junta-extraordinaria-de-accionistas-lan-cargo.](https://latamairlines.gcs-web.com/es/news-releases/news-release-details/junta-extraordinaria-de-accionistas-lan-cargo)

Una vez recibidos los antecedentes, la Compañía verificará la integridad de los documentos antes indicados y su vigencia. En caso de omisión, error o no vigencia de algún documento requerido, la Compañía solicitará al accionista, por correo electrónico, que regularice la situación a la brevedad.

<sup>&</sup>lt;sup>2-3</sup> El poder para comparecer en la Junta fue enviado a cada accionista con la citación respectiva; no obstante, se encuentra disponible para su descarga en el link [https://latamairlines.gcs-web.com/es/news-releases/news-release-details/junta](https://latamairlines.gcs-web.com/es/news-releases/news-release-details/junta-extraordinaria-de-accionistas-lan-cargo)[extraordinaria-de-accionistas-lan-cargo.](https://latamairlines.gcs-web.com/es/news-releases/news-release-details/junta-extraordinaria-de-accionistas-lan-cargo)

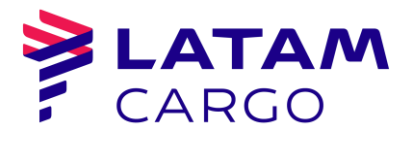

En caso de cualquier duda o dificultad sobre el proceso o documentación requerida, se pondrá a disposición de los accionistas una Mesa de Ayuda, en la casilla [SoporteJuntasLatam@Latam.com.](mailto:SoporteJuntasLatam@latam.com) Además, el mismo día de la Junta se pondrá a disposición de los accionistas el teléfono +562 2565-8800 a contar de las 9:00 horas.

### **II. ¿CÓMO Y CUÁNDO RECIBIRÁN EL LINK (ENLACE) PARA EL ACCESO A LA JUNTA?**

Finalizado exitosamente el proceso de acreditación, los accionistas o representantes acreditados (los "Participantes") recibirán el email y el link (enlace) que se indican a continuación.

### **Plataforma de Videoconferencia Google Meet – Link Único**

La Compañía (a través de la casilla [juntaslatam@latam.com\)](mailto:juntaslatam@latam.com), a las 8:00 horas del día de la Junta, enviará un email con el link de acceso ("Link Único") para conectarse a la Junta a través de la plataforma de videoconferencia Google Meet.

#### **III. ¿CÓMO Y CUÁNDO INGRESAR A LA PLATAFORMA EL DIA DE LA JUNTA?**

Los Participantes deberán ingresar a la plataforma de videoconferencia Google Meet (Link Único) el mismo día de la Junta, desde las 9:30 horas hasta las 10:00 horas como máximo.

Nota Importante: De esta forma, los Participantes que no hayan ingresado a la plataforma antes de las 10:00 horas del día 9 de diciembre de 2021 no podrán participar en la Junta ni formar parte del quórum de asistencia a la misma, a menos que exista un retraso general que obligue a postergar unos minutos el inicio de la Junta, en cuyo caso una vez iniciada la Junta se producirá el mismo efecto, esto es, los accionistas que no hayan ingresado a la plataforma antes del inicio no podrán participar de la Junta de accionistas ni formarán parte del quórum.

Para acceder a la plataforma de videoconferencia, los Participantes deberán ingresar al Link Único donde se les presentará la plataforma Google Meet solicitando unirse a la videoconferencia; y luego ingresarán a la Sala Principal, donde un equipo de asistencia de la Sociedad los contactará y validará. Para este proceso se les pedirá que exhiban su cédula de identidad o pasaporte utilizado para la acreditación.

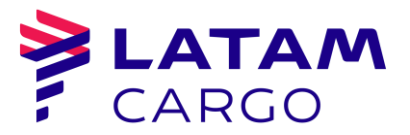

En la Sala Principal se desarrollará la Junta. Con los asistentes efectivamente validados se dará cierre al quórum de asistencia a la Junta y con ello al correspondiente registro de asistencia; y luego se dará inicio de la Junta.

Los Participantes deberán mantenerse conectados en todo momento a la plataforma de videoconferencia, esto es, durante el proceso de ingreso y validación en la Sala Principal y luego durante el desarrollo de la Junta en la misma Sala.

Ante el caso de desconexión repentina de la plataforma de videoconferencia Google Meet por parte de cualquier Participante, éstos podrán reingresar a la plataforma utilizando el Link Único previamente enviado y realizando nuevamente el proceso de validación antes descrito.

En caso de cualquier duda o dificultad técnica sobre el proceso, se pondrá a disposición de los Participantes una Mesa de Ayuda, en la casilla [SoporteJuntasLatam@Latam.com.](mailto:SoporteJuntasLatam@latam.com) Además, el mismo día de la Junta se pondrá a disposición de los accionistas el teléfono +562 2565-8800 a contar de las 9:00 horas.

### **IV. ¿CÓMO Y CUÁNDO PARTICIPAR DURANTE LA JUNTA?**

A las 10:00 horas del día 9 de diciembre de 2021, la Sociedad iniciará oficialmente la Junta, en la Sala Principal mediante la plataforma de videoconferencia Google Meet, conforme a lo indicado en los acápites anteriores.

Una vez ingresados a la Sala Principal, los Participantes deberán mantener desactivado su micrófono en la plataforma de videoconferencia.

Los Participantes podrán manifestarse en la Junta para aprobar o rechazar las materias sometidas a su consideración por el sistema simplificado (votación por aclamación o a viva voz, según este sistema se explica en el acápite V siguiente). Para comunicar su opción, los Participantes deberán activar el micrófono en la plataforma de videoconferencia, comunicar su votación y volver a desactivar su micrófono una vez finalizada su intervención.

Adicionalmente, con motivo de dicha votación, los Participantes podrán pedir la palabra. También podrán pedir la palabra cuando en la Junta se les dé la oportunidad de hacerlo.

### **V. ¿CÓMO VOTAR?**

Para las votaciones en la Junta se procederá mediante los siguientes mecanismos:

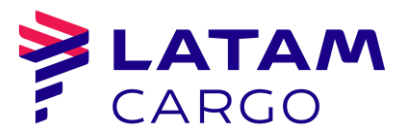

- 1) **Mecanismo simplificado:** en primer término, de conformidad con el Artículo 62 de la Ley sobre Sociedades Anónimas, y en la medida que se cuente con la aprobación de la unanimidad de los accionistas presentes en la Junta, se contempla la posibilidad de omitir la votación individual de una o más materias; y proceder respecto de ellas por aclamación o bien por votación a viva voz y dejar constancia en acta de los votos que se abstengan o rechacen la materia sujeta a escrutinio, en caso que ella sea aprobada; o dejar constancia de los votos que se abstengan o aprueben la materia, en caso que ésta sea rechazada.
- 2) **Votación en línea:** en caso que, respecto de una o más materias, la Junta no apruebe el mecanismo simplificado del número 1) anterior, las votaciones se efectuarán mediante un mecanismo electrónico, cuya implementación cautelará el principio de simultaneidad o secreto de las votaciones.

En caso de corresponder el mecanismo de votación electrónica, la Sociedad comunicará durante la Junta y a través de la plataforma de videoconferencia Google Meet la habilitación de una casilla de email destinada exclusivamente a la recepción de los votos emitidos por los Participantes, limitándose su uso para aquellas materias que la Junta acuerde y sólo por el lapso de tiempo que se especifique durante la misma.

Los Participantes deberán comunicar su voto enviando un email a dicha casilla, indicando en el asunto del email "Nombre de Representante - Materia de Votación" y en el cuerpo del email su opción o voto y el número de acciones asociado a éste. Los Participantes deberán enviar sus votos únicamente a través de su casilla de email previamente acreditada. Posteriormente y una vez concluido el tiempo de votación, se abrirán uno a uno los emails recibidos en la casilla indicada a la vista de los Participantes, mientras que la Compañía procederá a ingresar dichos votos en un sistema o planilla de conteo. Finalizado el proceso, se comunicarán los resultados a través de la plataforma de videoconferencia.

Santiago, noviembre de 2021